<span id="page-0-1"></span><span id="page-0-0"></span>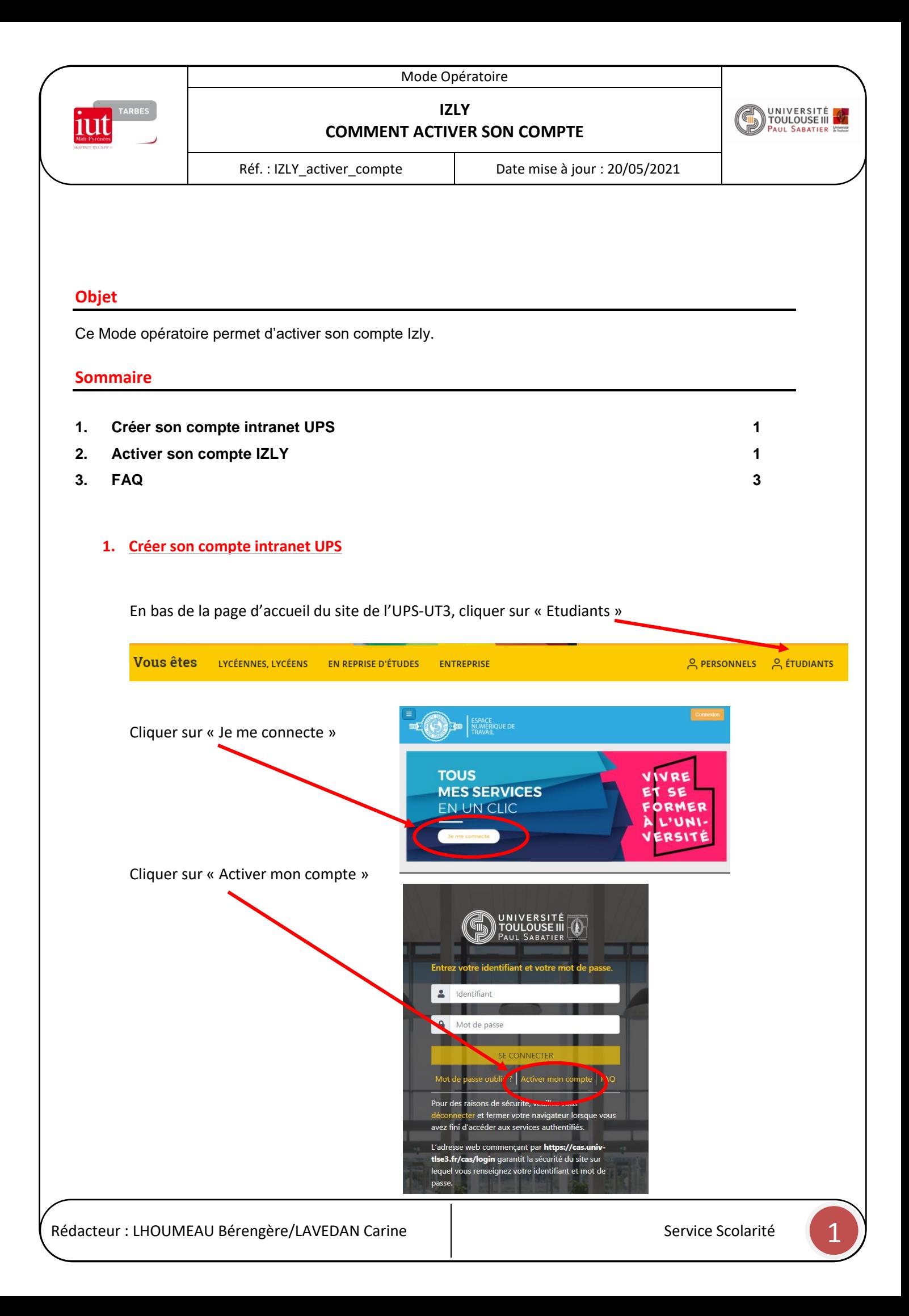

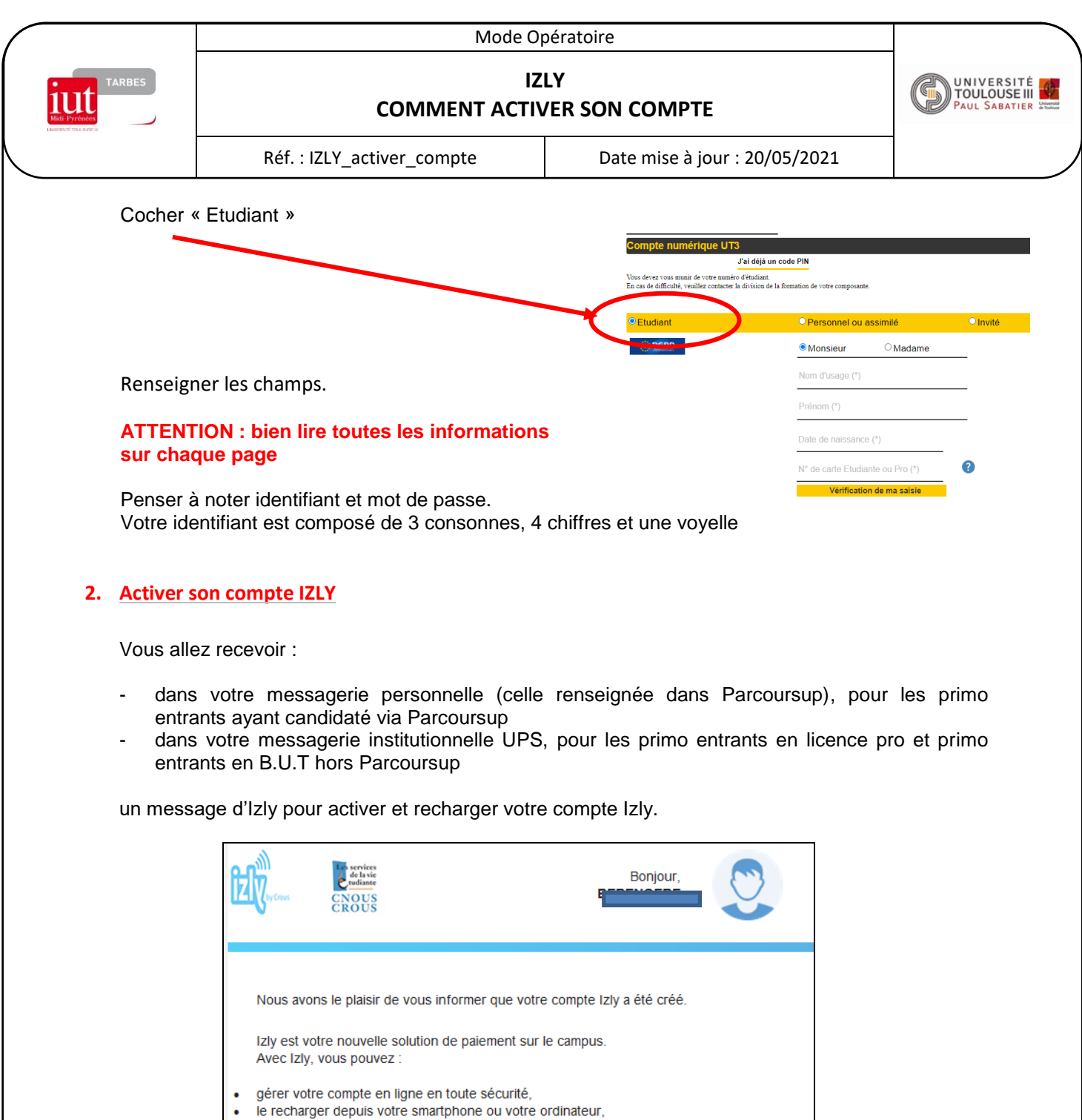

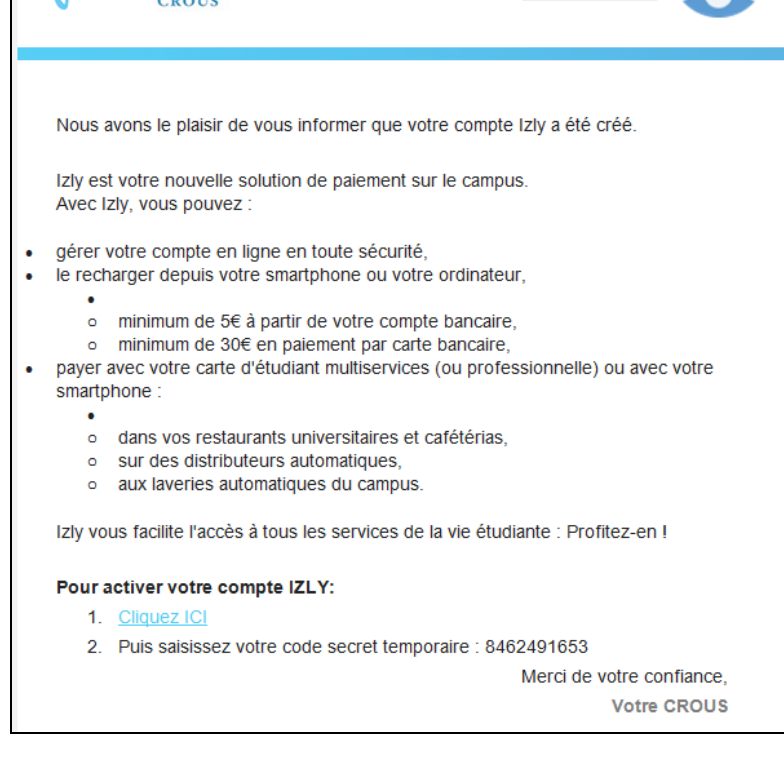

Attention de nombreux textos vont vous être adressé pour des raisons de sécurité.

Mode Opératoire

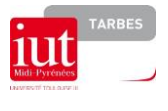

**IZLY COMMENT ACTIVER SON COMPTE**

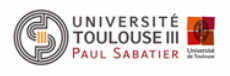

Réf. : IZLY\_activer\_compte | Date mise à jour : 20/05/2021

# <span id="page-2-0"></span>**3. FAQ**

## **Je n'arrive pas à créer mon compte intranet UPS.**

Vous devez attendre 24 heures après votre inscription administrative pour créer votre compte intranet UPS. Il arrive que les premières semaines de septembre, il ne soit pas possible de créer le compte car les serveurs sont trop sollicités en même temps. Donc soyez patient et retentez plusieurs fois et à des moments de la journée différents.

#### **Je n'ai pas reçu le mail d'activation sur mon adresse institutionnelle (xxxxxxx@univ-tlse3.fr)** Avez-vous regardé dans les courriers indésirables ?

Sinon sur le site Izly : [www.izly.fr](http://www.izly.fr/) , dans « aide/contact », faites une demande de renvoi du mail d'activation en mentionnant votre adresse institutionnelle.

### **Mon compte Izly est bloqué.**

Dans « aide/contact » sur le site web d'Izly, faites une demande de déblocage de compte en mentionnant votre adresse institutionnelle.

### **J'ai rechargé mon compte Izly mais le RU m'indique que le solde est de 0 euros.**

Dans votre compte Izly, dans « MON PROFIL », votre adresse mail principale doit être votre adresse institutionnelle.

Si ce n'est pas le cas, dans « aide/contact », demandez à modifier l'adresse principale.

### **J'ai perdu ma carte étudiante.**

Dans votre compte Izly, dans « MON PROFIL », vous devez faire opposition sur votre carte afin que personne ne puisse l'utiliser.

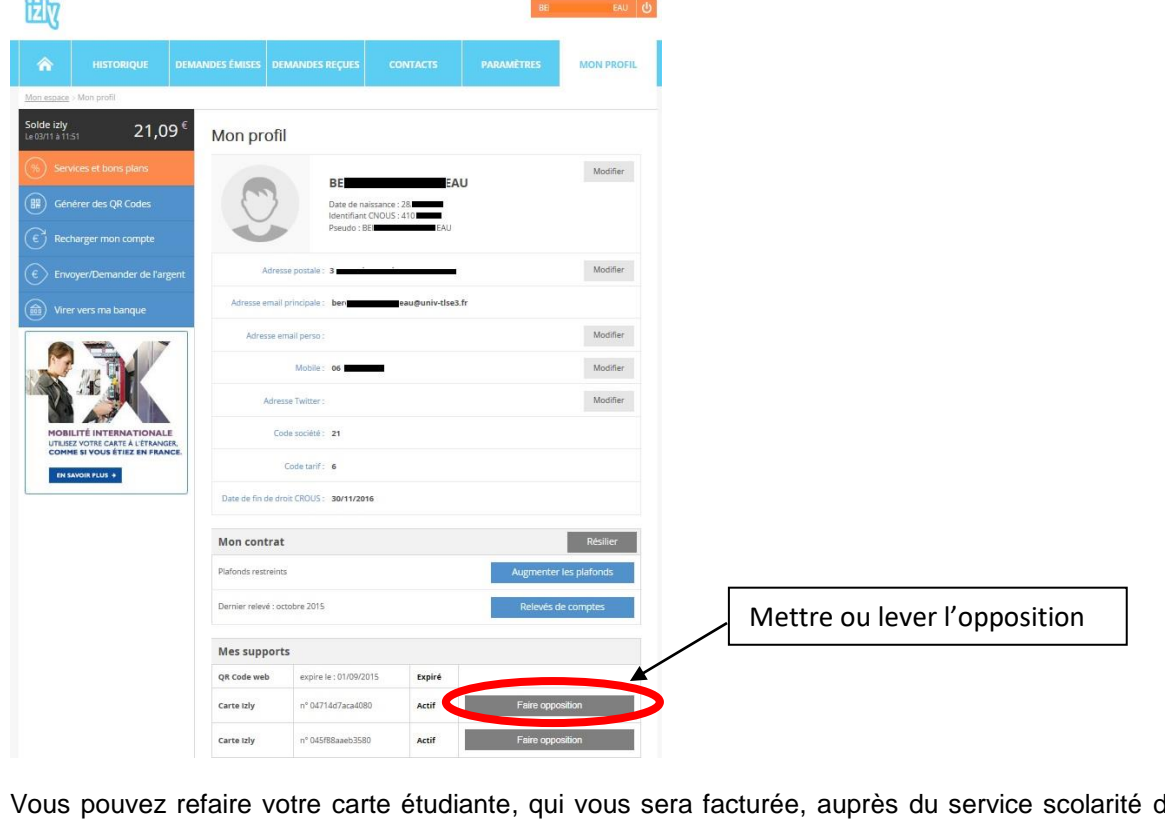

Vous pouvez refaire votre carte étudiante, qui vous sera facturée, auprès du service scolarité de l'IUT.

Si vous retrouvez votre carte, vous pouvez lever l'opposition à tout moment.

Et donc, vous pouvez avoir plusieurs cartes actives comme indiqué dans l'exemple ci-dessus.